## **Ustawianie zakresu zmiany położenia**

Określa zmianę położenia utworzonych wcześniej schematów obciążenia.

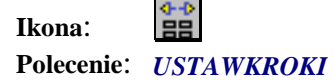

Mając utworzone schematy obciążenia, użytkownik wybierając powyższe polecenie, ma możliwość zadania każdemu schematowi lokalny przejazd. Aby tego dokonać należy:

- 1. Wskazać jeden pojazd z pojazdów grupy tworzącej dany schemat
- 2. Wskazać punkt wstawienia bloku zawierającego informacje o kroku
- 3. Wskazać kierunek ruchu grupy pojazdów, w którym będą realizowane dodatnie przesuwy
- 4. Podać liczbę kroków w przód (w kierunku zgodnym z kierunkiem który podaliśmy w pkt. 3)
- 5. Podać liczbę kroków w tył (w kierunku przeciwnym do kierunku który podaliśmy w pkt. 3)
- 6. Wpisać długość pojedynczego kroku w metrach.

Po zatwierdzeniu długości kroku w miejscu które wskazaliśmy pojawi się blok z informacjami o krokach schematu. Po wyeksportowaniu obciążeń do programu Robot, każdy z kroków będzie traktowany jako osobny przypadek obciążenia.